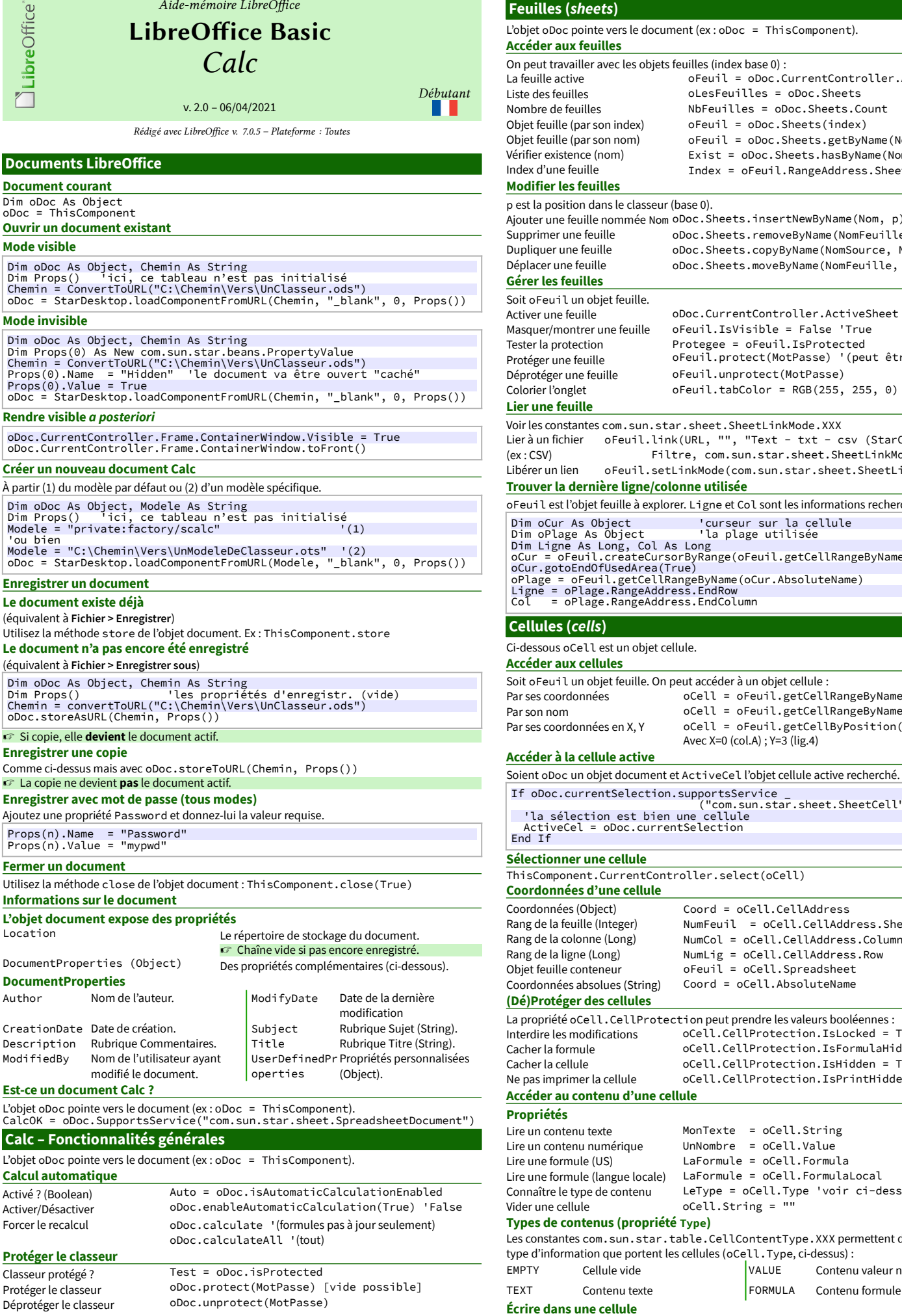

Aide-mémoire LibreOffice LibreOffice Basic

AMLibO nº3 **Feuilles (sheets)** L'objet oDoc pointe vers le document (ex : oDoc = ThisComponent). **Accéder aux feuilles** On peut travailler avec les objets feuilles (index base 0) :<br>La feuille active oFeuil = oDoc.C oFeuil = oDoc.CurrentController.ActiveSheet Liste des feuilles **communities** outles Feuilles = oDoc.Sheets.C<br>Nombre de feuilles **outles** = oDoc.Sheets.C Nombre de feuilles  $N$ bFeuilles = oDoc.Sheets.Count<br>Obiet feuille (par son index) oFeuil = oDoc.Sheets (index)  $oFeui1 = oDoc.Sheets(index)$ Objet feuille (par son nom) oFeuil = oDoc.Sheets.getByName(NomFeuille) Vérifier existence (nom) Exist = oDoc.Sheets.hasByName(NomFeuille) Index d'une feuille Index = oFeuil.RangeAddress.Sheet p est la position dans le classeur (base 0). Ajouter une feuille nommée Nom oDoc.Sheets.insertNewByName(Nom, p) Supprimer une feuille oDoc.Sheets.removeByName (NomFeuille)<br>Dupliquer une feuille oDoc.Sheets.copyByName (NomSource, No oDoc.Sheets.copyByName(NomSource, NomCible, p) Déplacer une feuille oDoc.Sheets.moveByName(NomFeuille, p) Soit oFeuil un objet feuille. Activer une feuille oDoc.CurrentController.ActiveSheet = oFeuil Masquer/montrer une feuille oFeuil.IsVisible = False 'True Tester la protection Protegee = oFeuil.IsProtected Protéger une feuille oFeuil.protect(MotPasse) '(peut être vide) Déprotéger une feuille oFeuil.unprotect (MotPasse) Colorier l'onglet oFeuil.tabColor = RGB(255, 255, 0) Voir les constantes com.sun.star.sheet.SheetLinkMode.XXX Lieràun fichier oFeuil.link(URL, "", "Text - txt - csv (StarCalc)", \_ Filtre, com.sun.star.sheet.SheetLinkMode.VALUE) Libérer un lien oFeuil.setLinkMode(com.sun.star.sheet.SheetLinkMode.NONE) **Trouver la dernière ligne/colonne utilisée** oFeuil est l'objet feuille à explorer. Ligne et Col sont les informations recherchées. Dim oCur As Object <sup>'</sup>'curseur sur la cellule<br>Dim oPlage As Object 'la plage utilisée<br>oim Ligne As Long, Col As Long<br>oCur = oFeuil.createCursorByRange(oFeuil.getCellRangeByName("A1")) oCur.gotoEndOfUsedArea(True)<br>oPlage = oFeuil.getCellRangeByName(oCur.AbsoluteName)<br>Ligne = oPlage.RangeAddress.EndRow<br>Col = oPlage.RangeAddress.EndColumn Ci-dessous oCell est un objet cellule. Soit oFeuil un objet feuille. On peut accéder à un objet cellule : Par ses coordonnées oCell = oFeuil.getCellRangeByName("A4") Par son nom oCell = oFeuil.getCellRangeByName("TVA")<br>Par ses coordonnées en X, Y oCell = oFeuil.getCellByPosition(0,3)  $oCell = oFeuil.getCellByPosition(0,3)$ Avec X=0 (col.A) ; Y=3 (lig.4) **Accéder à la cellule active** Soient oDoc un objet document et ActiveCel l'objet cellule active recherché. If oDoc.currentSelection.supportsService \_ ("com.sun.star.sheet.SheetCell") Then 'la sélection est bien une cellule ActiveCel = oDoc.currentSelection **Sélectionner une cellule** ThisComponent.CurrentController.select(oCell) **Coordonnées d'une cellule** Coordonnées (Object) Coord = oCell.CellAddress Rang de la feuille (Integer) MumFeuil = oCell.CellAddress.Sheet Rang de la colonne (Long) NumCol = oCell.CellAddress.Column<br>Rang de la ligne (Long) NumLig = oCell.CellAddress.Row Rang de la ligne (Long)  $numLig = ocell.CellAddress.Row$ <br>Objet feuille conteneur oFeuil = oCell.Spreadsheet  $ofewil = ocell.Spreadsheet$ <br>Coord = oCell.AbsoluteName Coordonnées absolues (String) **(Dé)Protéger des cellules** La propriété oCell.CellProtection peut prendre les valeurs booléennes :<br>
Interdire les modifications oCell.CellProtection.IsLocked = Interdire les modifications oCell.CellProtection.IsLocked = True Cacher la formule oCell.CellProtection.IsFormulaHidden = True Cacher la cellule oCell.CellProtection.IsHidden = True<br>Ne pasimprimer la cellule oCell.CellProtection.IsPrintHidden = oCell.CellProtection.IsPrintHidden = True **Accéder au contenu d'une cellule** Lire un contenu texte MonTexte = oCell.String UnNombre = oCell.Value Lire une formule (US) LaFormule = oCell.Formula<br>Lire une formule (langue locale) LaFormule = oCell.FormulaLocal Lire une formule (langue locale) Connaître le type de contenu LeType = oCell.Type 'voir ci-dessous Vider une cellule oCell.String = "" **Types de contenus (propriété Type)** Les constantes com.sun.star.table.CellContentType.XXX permettent de connaître le type d'information que portent les cellules (oCell.Type, ci-dessus) : EMPTY Cellule vide VALUE Contenu valeur numérique

Remplacer le **texte** existant oCell.String = "Coucou !" Remplacer la **valeur** existante oCell.Value = 1,234

Remplacer la formule existante oCell.Formula = "=AND(A1="OUI";A2="OK")"<br>Remplacer la formule existante oCell.FormulaLocal = "=ET(A1="OUI";A2="0

oCell.FormulaLocal = "=ET(A1="OUI";A2="OK")"

<span id="page-1-0"></span>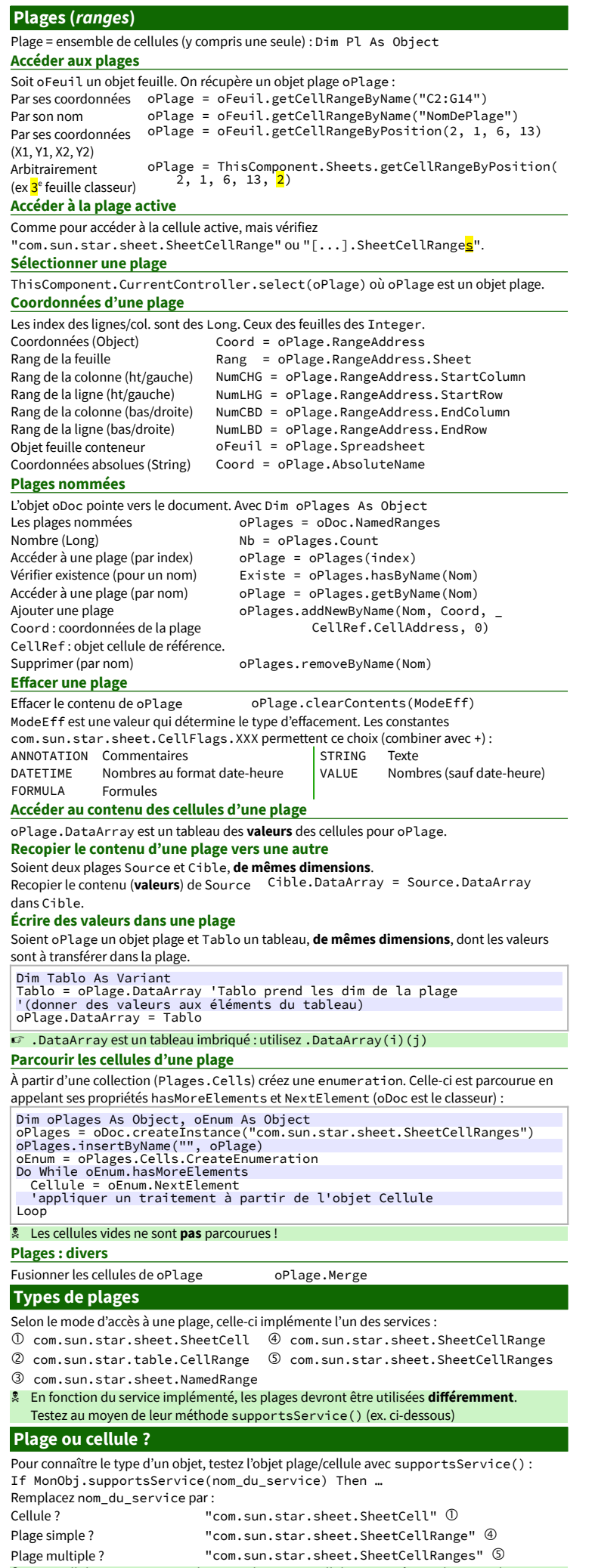

Test cellule toujours **avant** plage simple car une cellule est **aussi** une plage simple !

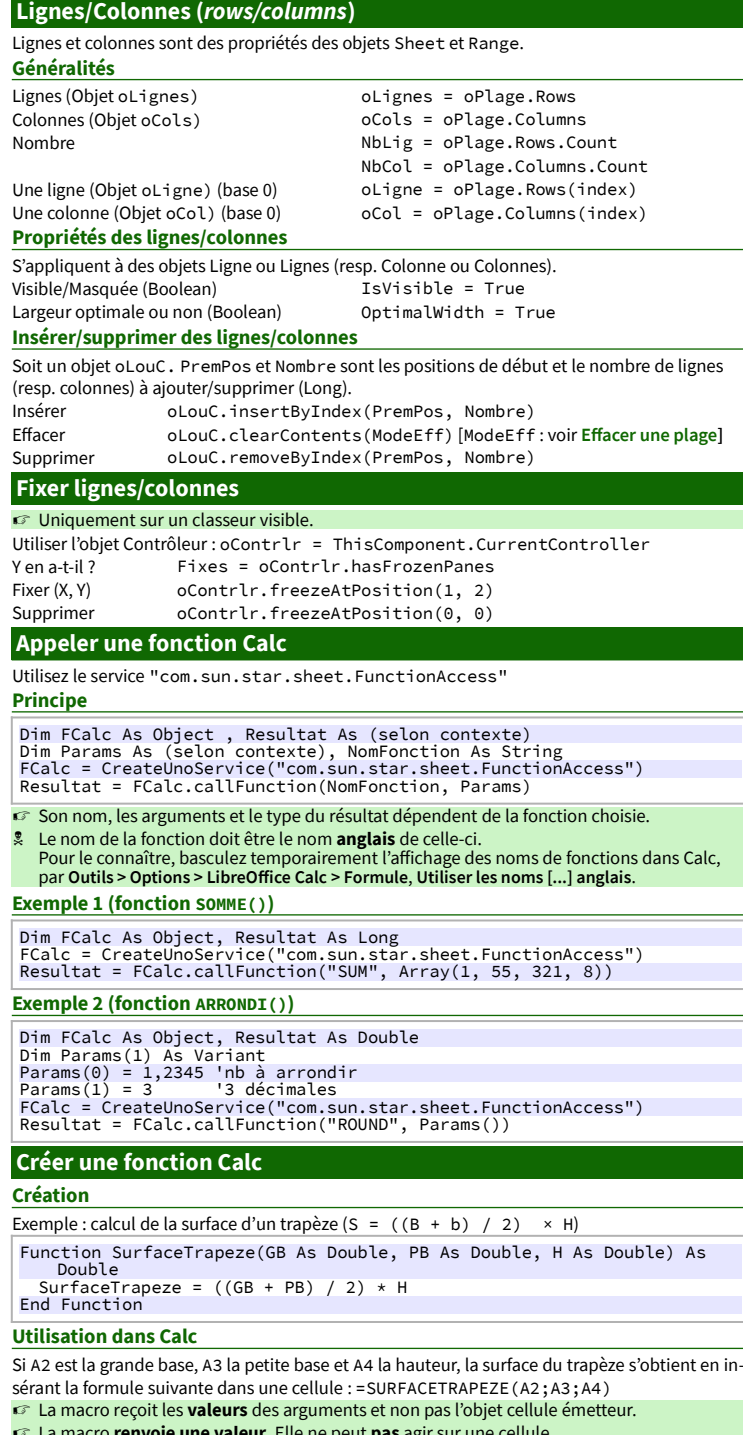

- La macro **renvoie une valeur**. Elle ne peut **pas** agir sur une cellule.
- $\bullet$  La fonction doit être placée dans une bibliothèque accessible au moment de son utilisation (ex : Standard du document ou de l'utilisateur) (sinon, erreur #VALEUR!)

## **Crédits**

**Auteur :** Jean-François Nifenecker – <u>[jean-francois.nifenecker@laposte.net](mailto:jean-francois.nifenecker@laposte.net)</u><br>Nous sommes comme des nains assis sur des épaules de géants. Si nous voyons plus de choses et plus<br>lointaines qu'eux, ce n'est pas à cause de la nous sommes élevés par eux. (Bernard de Chartres [attr.]) **Historique**

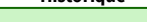

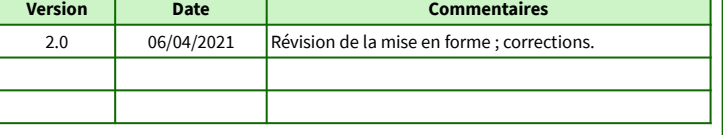

**Licence** Cet aide-mémoire est placé sous licence **CreativeCommons BY-SA v3 (fr)** Informations : <https://creativecommons.org/licenses/by-sa/3.0/fr/>

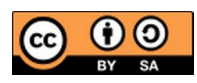